# **Recommandations Gestion de la comptabilité**

ä

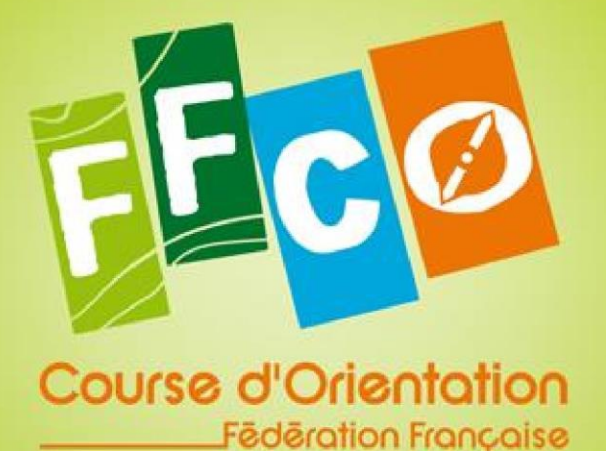

中雨

**Edition 2024**

黙

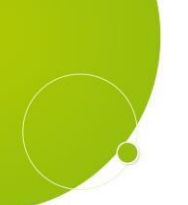

## Modèle Excel pour la tenue de la comptabilité

Un modèle Excel est mis à disposition pour tenir votre comptabilité. Le fichier Excel comporte 5 onglets :

## Paramètres

Il faut remplir la date de début et fin d'exercice, le solde bancaire au début de votre exercice.

## Opérations

Vous enregistrez dans cet onglet les différentes opérations de votre exercice. Le libellé du compte est alimenté par la case compte comptable. Indiquer en libellé le détail de votre opération. Il faut enregistrer vos opérations dès leur réalisation. Par exemple vous demandez à un adhérent de vous verser une somme pour un déplacement lors d'une compétition, vous indiquez immédiatement la recette en opération. Dans la colonne Pointage, indiquez 0 si votre opération n'a pas été encaissée ou décaissée. Lors de son apparition sur le compte bancaire remplacez-le par un 1. Cela permet de prendre en compte les opérations non décaissées ou encaissées et de vérifier votre solde bancaire. En référence pièce il faut indiquer le numéro de pièce de votre opération qui permet de faire un lien avec la pièce justificative. Dans la colonne banque vous sélectionnerez la banque utilisée pour l'opération.

## Plan de comptes

L'onglet plan de compte contient les principaux comptes que vous allez utiliser avec une description des opérations concernées. Pour vous présenter globalement le plan de compte : Les comptes 6 correspondent à des dépenses et les comptes 7 à des recettes Les comptes commençant par 60 : il s'agit de charges variables liées à votre activité Les comptes commençant par 61,62 : il s'agit de charges fixes Les comptes commençant par 64 : il s'agit des comptes liés aux salariés Les comptes 70 sont liés aux recettes de l'activité Les comptes 74 sont liés aux subventions

## Plan d'amortissement

Le matériel ou une carte qui a une valeur unitaire supérieure à 500 € HT doit être immobilisé. L'amortissement est le fait d'étaler une dépense sur plusieurs années. On considère qu'une carte ou du matériel va pouvoir être utilisé sur plusieurs années, l'amortissement reflète cet usage sur plusieurs années.

Il faut reprendre les immobilisations que vous avez acquises antérieurement et remplir les différentes cases en blanc (calcul automatique pour les cases en gris)

Nous vous recommandons les durées d'amortissement suivantes :

- Carte de forêt 7 ans
- Carte de ville 5 ans
- Matériel 5 ans

## Bilan et compte de résultat

Dans cet onglet vous trouverez le bilan et compte de résultat que vous pouvez présenter lors de l'assemblée générale. Ce modèle est également conforme au compte rendu de subvention.

Book & P

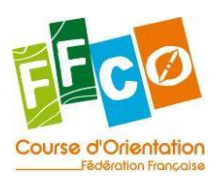

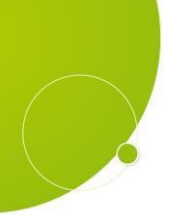

## Recommandations

## Le traitement des abandons de frais

Les abandons de frais peuvent faire l'objet d'un reçu fiscal et ouvrir droit à réduction d'impôt. Le barème fiscal pour les dons d'indemnité kilométrique n'existe plus, il faut retenir le barème des impôts en fonction du nombre de chevaux fiscaux.

Lors de cette opération il faut passer deux écritures en comptabilité, la première au débit du compte de charge de la dépense et la seconde au crédit du compte 771300 Dons.

## Impositions des produits financiers

Les produits financiers issus des livrets A, SICAV ne sont pas imposables. Les produits financiers issus des comptes à terme sont imposables, il faut dès lors remplir la [déclaration](https://www.impots.gouv.fr/formulaire/2070/impot-sur-les-societes-collectivites-publiques-ou-privees-agissant-sans-lucratif)  [2070](https://www.impots.gouv.fr/formulaire/2070/impot-sur-les-societes-collectivites-publiques-ou-privees-agissant-sans-lucratif)

## Reçus fiscaux

Les reçus fiscaux doivent être établis avec le modèle de [CERFA 2041-RD](https://www.impots.gouv.fr/formulaire/2041-rd/recu-des-dons-et-versements-effectues-par-les-particuliers-au-titre-des-articles)

Si vous émettez des reçus fiscaux vous avez **l'obligation** chaque année de les déclarer auprès de l'administration fiscale.

Si vous remplissez une déclaration 2070 il faut renseigner ces informations sur le formulaire, dans les autres cas il faut les renseigner sur ce site internet : [https://www.demarches](https://www.demarches-simplifiees.fr/commencer/declaration-des-dons)[simplifiees.fr/commencer/declaration-des-dons](https://www.demarches-simplifiees.fr/commencer/declaration-des-dons)

## Séparation des tâches

La séparation des tâches est une composante importante pour limiter le détournement d'argent. Il est important de séparer les fonctions d'engagement des dépenses et de paiement des dépenses. En pratique le président engage les dépenses et le trésorier paiera les dépenses. Le trésorier ne pourra donc pas de sa propre initiative payer une dépense non approuvée et le président payer une facture qu'il aura approuvée seul.

## Factures de ventes

Les mentions suivantes sont obligatoires pour l'établissement d'une facture :

- Date de la facture
- Numéro chronologique et continu par exercice (impossibilité de recommencer à 0 chaque mois)
- L'identité de l'acheteur et du vendeur
- La désignation et le décompte des produits et services rendus
- Le délai de paiement
- Les conditions d'escompte
- Les taux de pénalités en cas de retard de paiement et l'indemnité forfaitaire de 40€ pour recouvrement
- Le motif de l'exonération de TVA : TVA non applicable art-261-7 du CGI (ne pas mettre exonération article 293B du CGI, cela concerne la franchise de TVA pour les entreprises)

L'absence d'une mention peut être sanctionnée par une amende fiscale de 15 € par mention manquante ou inexacte.

Post in The

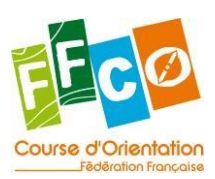